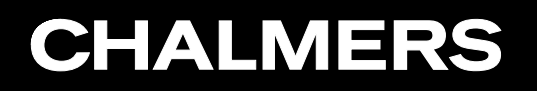

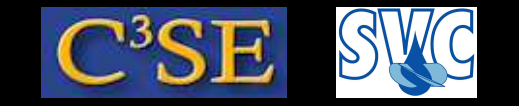

pyFoam, <sup>a</sup> user contribution, for managing cases and simulations

©Håkan Nilsson, Chalmers / Applied Mechanics / Fluid Dynamics 1

## pyFoam, <sup>a</sup> user contribution, for managing cases and simulations

• Described in the OpenFOAM Wiki:

http://openfoamwiki.net/index.php/Contrib\_PyFoam (openfoamwiki.net, Find **4.2 Forge**, "BCs, <sup>p</sup>hysics models, other", Libraries for other languages, PyFoam)

- pyFoam is NOT in the OpenFOAM distribution! You will have to install it separately!
- Features (some examples):
	- − Uses OpenFOAM libraries to connect to OpenFOAM.
	- − Execute applications, and analyse and modify their output.
	- − Run lots of parameter variations of the same case.
	- − Manipulate OpenFOAM dictionaries, such as for setting up new cases.
	- − Plot residuals on the fly using Gnuplot.
	- − View the block structure of <sup>a</sup> blockMeshDict (requires VTK) This can also be done recently by paraFoam -block
- We will now use pyFoam to set up dictionaries and to plot information in the log file.

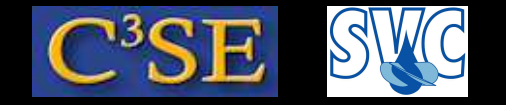

### Activate at Chalmers

At Chalmers, just open <sup>a</sup> new window and type (<TAB> refers to the tab key):

OF24x PF057 pyFoam<TAB><TAB>

You will see numerous pyFoam commands that can be used to help you use OpenFOAM efficiently.

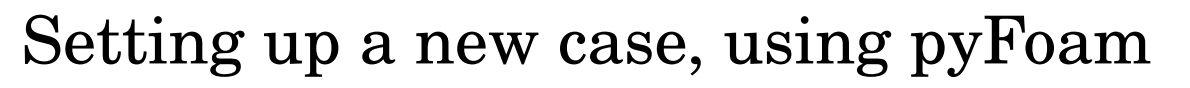

Basic procedure:

- Find out which solver you need to use for the specific problem.
- Copy a tutorial for that specific solver to your run directory:

cp -r \$FOAM\_TUTORIALS/incompressible/simpleFoam/pitzDaily \$FOAM\_RUN/simpleElbow cd \$FOAM\_RUN/simpleElbow

- Modify all the dictionaries according to how you want to run your case (keep default now).
- Modify the mesh by editing blockMeshDict and running blockMesh, or use a thirdparty mesh-generator and a converter utility (fluentMeshToFoam usually works). Here: cp \$FOAM\_TUTORIALS/incompressible/icoFoam/elbow/elbow.msh . fluentMeshToFoam elbow.msh
- Now, the patch names in the time directory is probably not in accordance with the ones in constant/polyMesh/boundary
- Edit all the dictionaries in the time directory so that all the patch names in constant/polyMesh/boundary are present. Also set the appropriate boundary condition for each patch. This is <sup>a</sup> lot of work! There is however an option...

#### ©Håkan Nilsson, Chalmers / Applied Mechanics / Fluid Dynamics 4

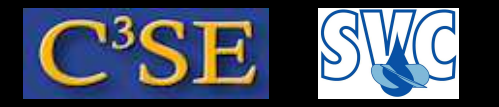

#### pyFoamCreateBoundaryPatches.py

- We will use the pyFoamCreateBoundaryPatches.py to set up the time dictionaries.
- For help:

pyFoamCreateBoundaryPatches.py --help

• Modify the  $0/U$ ,  $p$ ,  $k$ , epsilon and controlDict dictionaries (get at course homepage):

```
pyFoamCreateBoundaryPatches.py --verbose --clear-unused 0/U
pyFoamCreateBoundaryPatches.py --verbose --overwrite --filter="wall.+" \
      --default="{'type':'fixedValue','value':'uniform (0 0 0)'}" 0/U
pyFoamCreateBoundaryPatches.py --verbose --overwrite --filter="velocity-inlet-5" \
      --default="{'type':'fixedValue','value':'uniform (1 0 0)'}" 0/U
pyFoamCreateBoundaryPatches.py --verbose --overwrite --filter="velocity-inlet-6" \
      --default="{'type':'fixedValue','value':'uniform (0 3 0)'}" 0/U
pyFoamCreateBoundaryPatches.py --verbose --clear-unused 0/p
pyFoamCreateBoundaryPatches.py --verbose --overwrite --clear-unused --filter="pressure.+" \
      --default="{'type':'fixedValue','value':'uniform 0'}" 0/p
pyFoamCreateBoundaryPatches.py --verbose --clear-unused 0/k
pyFoamCreateBoundaryPatches.py --verbose --overwrite --filter="velocity-inlet.+" \
      --default="{'type':'turbulentIntensityKineticEnergyInlet','intensity':'0.1', \
      'value':'uniform 0.375'}" 0/k
pyFoamCreateBoundaryPatches.py --verbose --clear-unused 0/epsilon
pyFoamCreateBoundaryPatches.py --verbose --overwrite --filter="velocity-inlet.+" \
      --default="{'type':'turbulentMixingLengthDissipationRateInlet', \
      'mixingLength': '0.05', 'value':'uniform 14.855'}" 0/epsilon
pyFoamWriteDictionary.py system/controlDict endTime 500
```
• This also seems quite complicated, but if you use consistent naming, this can be re-used for other cases.

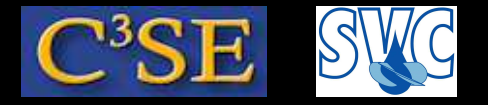

## Clean up, run and plot residuals on the fly

- We did not update  $0/\text{null}$  a since we will use the kEpsilon model, which does not use it. Delete it: rm 0/nuTilda
- We did not update  $0/\text{nut}$ , since it will be re-generated if it is not there (with correct patches), so instead delete it:

rm 0/nut

**CHALMERS** 

- Run simpleFoam on the case and plot residuals on-the-fly: pyFoamPlotRunner.py simpleFoam
- You will now have plots of residuals, continuity error and bounding for the initial 500 iterations. In the terminal window where you ran the plotter you will have the entire log file printed.
- There is now a PyFoam.simpleFoam.logfile with the log, for future use.
- Type pyFoamPlotRunner.py --help for additional information.

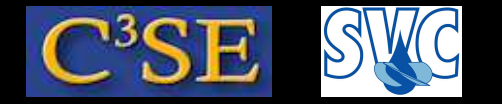

### Plot the residuals of <sup>a</sup> running case

• First re-run the case, sending output to a  $log$  file: rm  $-rf$   $[1-9]$ \*

In system/controlDict, set: startFrom startTime; endTime 50000; purgeWrite 2;

**CHALMERS** 

In system/fvSolution, set residualControl: p 0;

Run:

simpleFoam > log&

• Start <sup>a</sup> plotter: pyFoamPlotWatcher.py log

#### ©Håkan Nilsson, Chalmers / Applied Mechanics / Fluid Dynamics 7

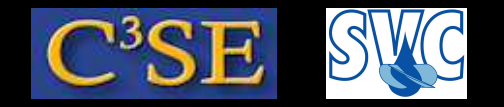

#### Close down the plotter

• Kill the plotter by doing  $CTRL-c$  in the plotter terminal window. If it doesn't work you will have to kill the process. Find the PID (Process ID) from the terminal window where you started simpleFoam by typing:

ps -ef | grep pyFoamPlotWatcher.py

#### This will give something similar to:

hani 22729 25593 0 11:06 pts/235 00:00:00 /usr/bin/python \

/chalmers/sw/unsup/OpenFOAM/ThirdParty/PyFoam/bin/pyFoamPlotWatcher.py log

hani 31269 12789 0 11:15 pts/254 00:00:00 grep pyFoamPlotWatcher.py

The PID of the plotter is the first number of the line with  $pyF$  camPlotWatcher.py log, in this case: <sup>22729</sup>. Kill it by typing:

kill 22729

(or kill  $-9$  22729 if the first attempt doesn't work)

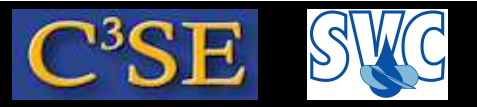

## Find other installed pyFoam scripts

• Find out which file you are actually running by typing:

which pyFoamPlotWatcher.py

This should make you aware of <sup>a</sup> directory named:

\$WM\_PROJECT\_INST\_DIR/PyFoam-0.5.7/bin

where you can find all the pyFoam scripts in the pyFoam distribution. NOTE that this location was decided by myself, as <sup>I</sup> installed pyFoam separate from the OpenFOAM installation!

- You can also type: pyFoam[TAB] To see the alternatives. Here [TAB] means: press the TAB key.
- Use the  $-\text{help}$  flag to get more information on each script.
- Read more at: http://openfoamwiki.net/index.php/Contrib\_PyFoam, or in the slides of (e.g.) the fourth OpenFOAM workshop:

http://www.openfoamworkshop.org/2009/4th\_Workshop/0\_Feature\_Presentations/OFW4\_2009\_Gschaider\_PyFoam.pdf

- pyFoam is OpenSource, so you can modify it according to your needs.
- At the same time as you dig into pyFoam, you will also learn how to do Python script programming.